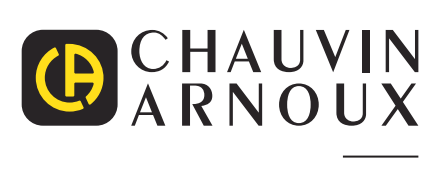

<u>THE SERIES SERIES SERIES SERIES SERIES SERIES SERIES SERIES SERIES SERIES SERIES SERIES SERIES SERIES SERIES S</u>

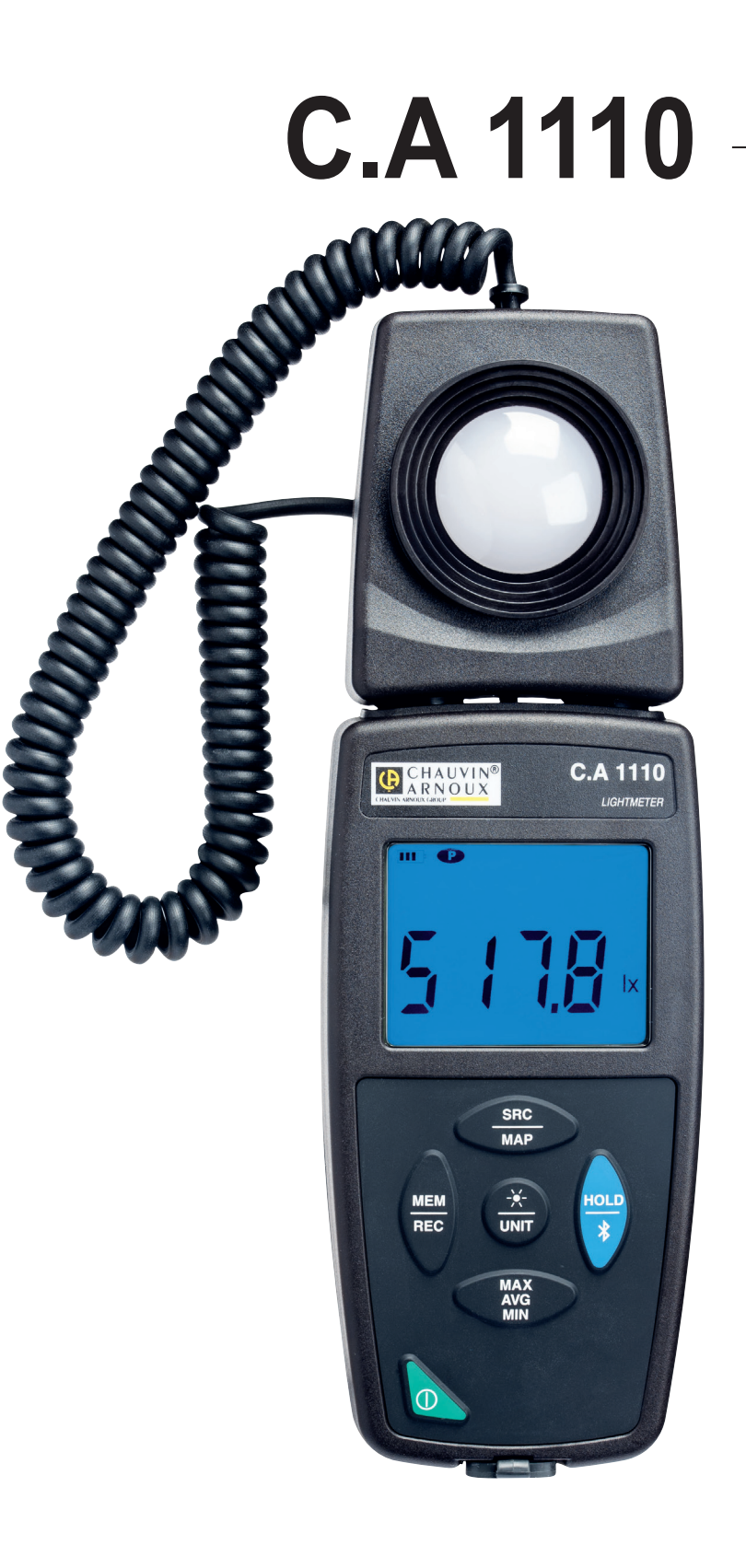

**Luxmètre**

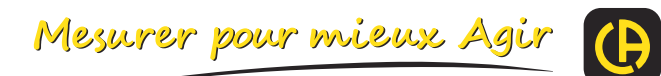

Vous venez d'acquérir un **luxmètre C.A 1110** et nous vous remercions de votre confiance. Pour obtenir le meilleur service de votre appareil :

■ lisez attentivement cette notice de fonctionnement,

**respectez** les précautions d'emploi.

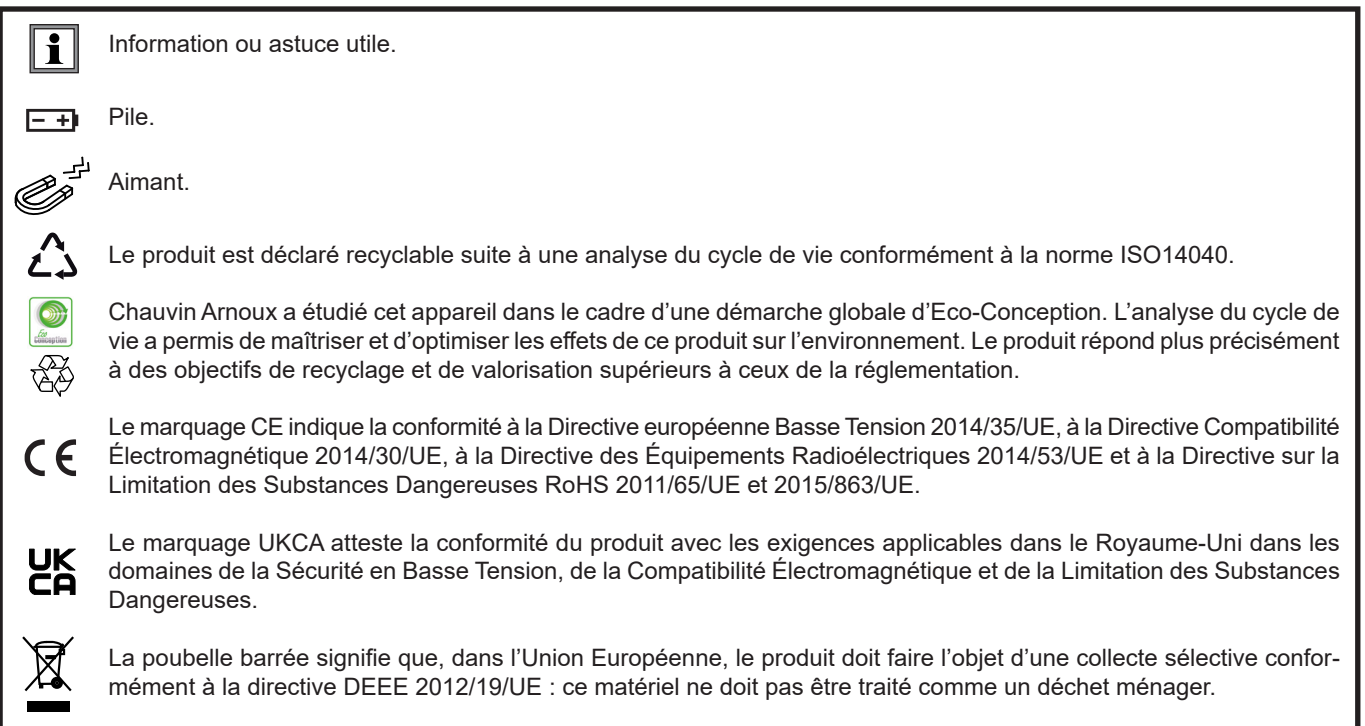

# **PRÉCAUTIONS D'EMPLOI**

Cet appareil est conforme à la norme de sécurité IEC/EN 61010-2-030 ou BS EN 61010-2-030, pour des tensions de 5 V par rapport à la terre. Le non-respect des consignes de sécurité peut entraîner un risque de choc électrique, de feu, d'explosion, de destruction de l'appareil et des installations.

- L'opérateur et/ou l'autorité responsable doit lire attentivement et avoir une bonne compréhension des différentes précautions d'emploi. Une bonne connaissance et une pleine conscience des risques des dangers électriques est indispensable pour toute utilisation de cet appareil.
- Respectez les conditions d'utilisation, à savoir la température, l'humidité, l'altitude, le degré de pollution et le lieu d'utilisation.
- N'utilisez pas l'appareil s'il semble endommagé, incomplet ou mal fermé.
- Avant chaque utilisation, vérifiez le bon état du boîtier et des accessoires. Tout élément dont l'isolant est détérioré (même partiellement) doit être consigné pour réparation ou pour mise au rebut.
- Toute procédure de dépannage ou de vérification métrologique doit être effectuée par du personnel compétent et agréé.

# **SOMMAIRE**

**College** 

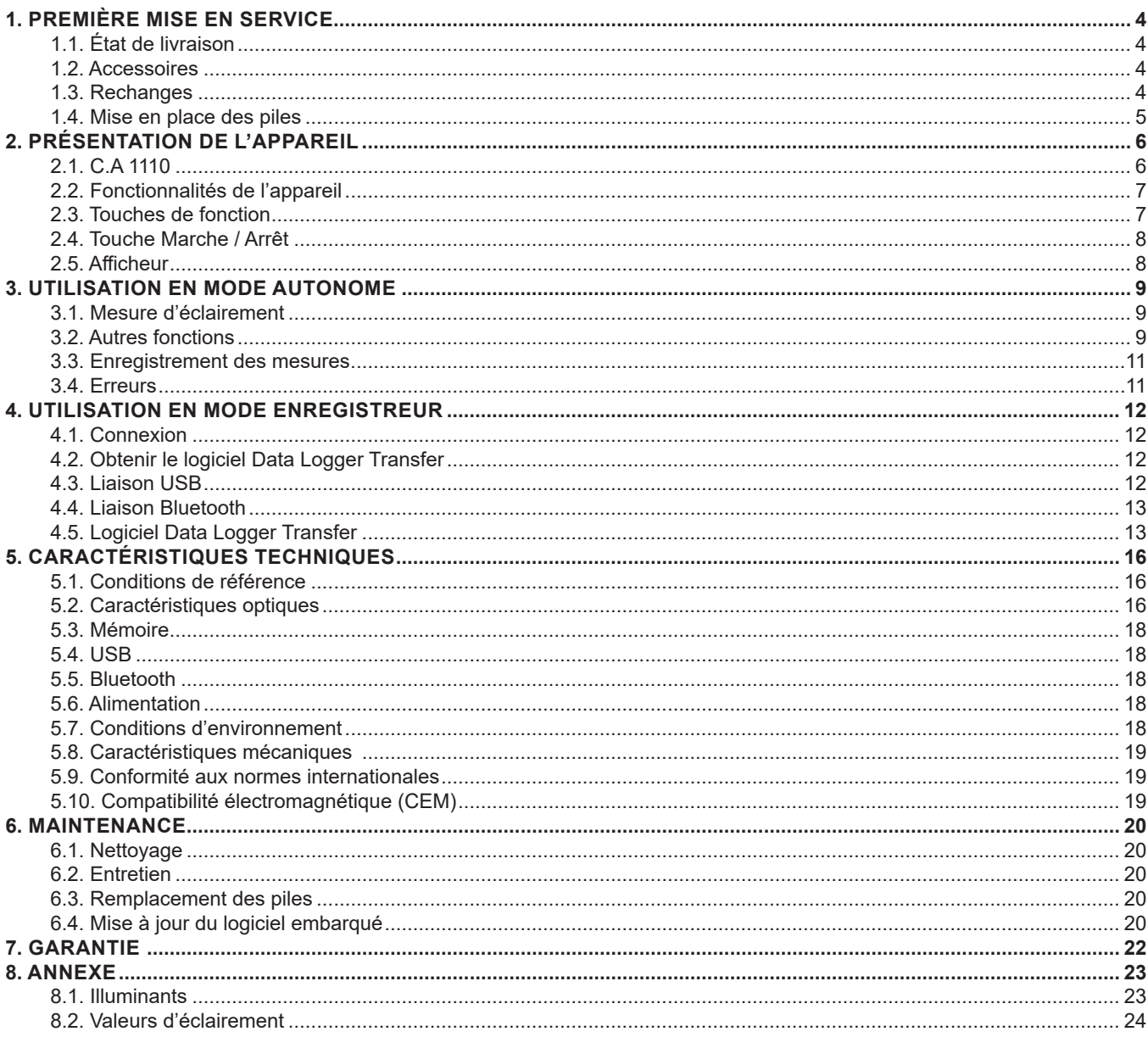

# <span id="page-3-0"></span>**1.1. ÉTAT DE LIVRAISON**

#### **Luxmètre C.A 1110**

Livré dans une boîte en carton avec :

- $\blacksquare$  trois piles alcaline AA ou LR6,
- un cordon USB-micro USB,
- un guide de démarrage rapide multilingue,
- $\blacksquare$  un rapport de test,
- une sacoche.

# <span id="page-3-1"></span>**1.2. ACCESSOIRES**

- Accessoire de fixation multi-usage
- Sacoche de transport
- Adaptateur USB-Bluetooth
- Adaptateur USB-secteur avec cordon USB-micro USB.
- Gaine de protection
- **Logiciel d'application Dataview**

# **1.3. RECHANGES**

Cordon USB-micro USB

Pour les accessoires et les rechanges, consultez notre site Internet : [www.chauvin-arnoux.com](http://www.chauvin-arnoux.com
)

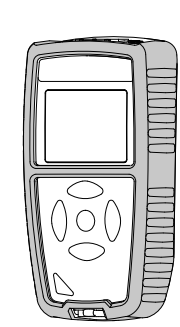

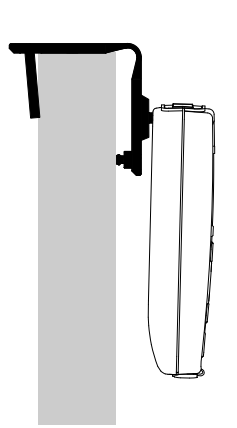

### <span id="page-4-0"></span>**1.4. MISE EN PLACE DES PILES**

<span id="page-4-1"></span>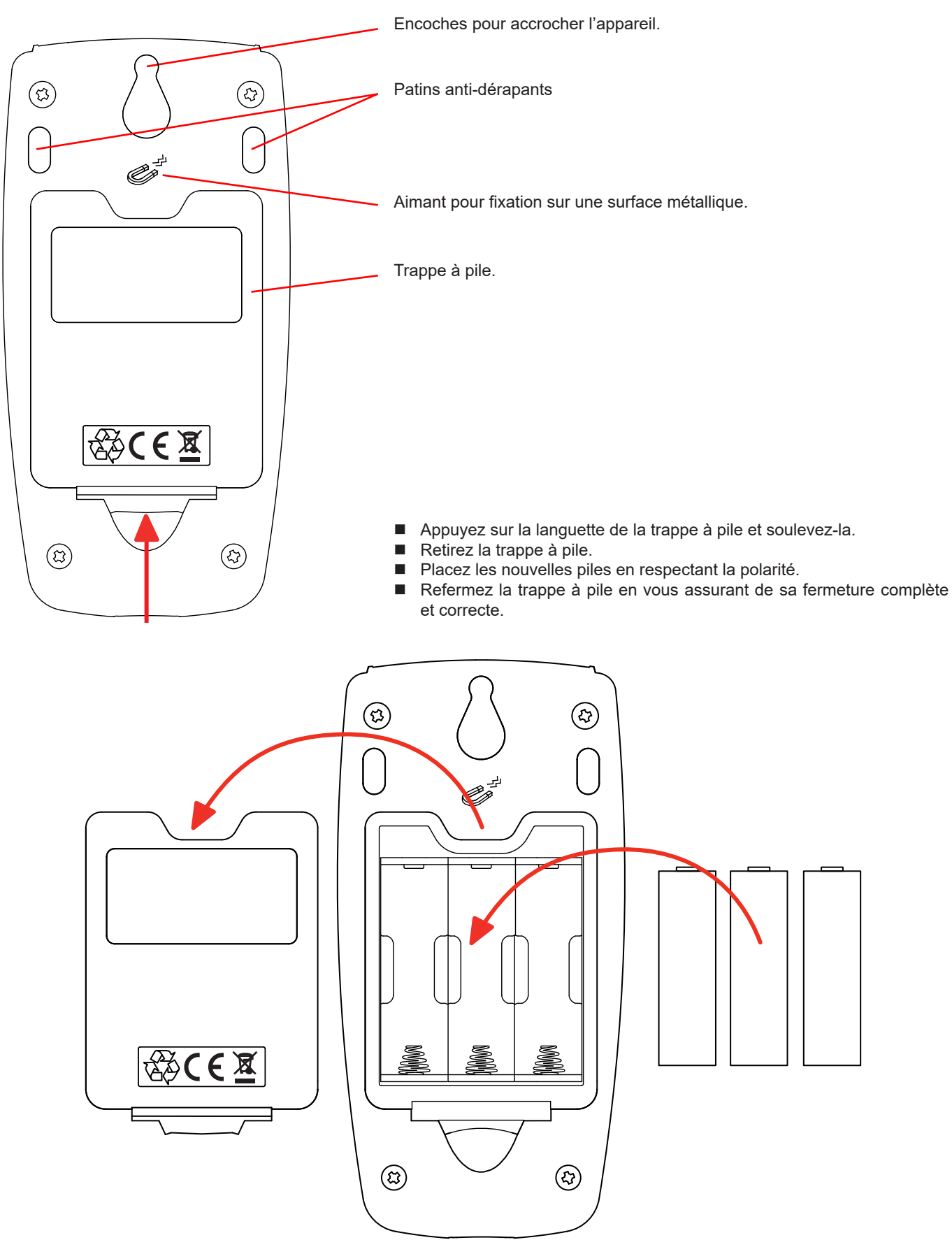

# **2. PRÉSENTATION DE L'APPAREIL**

<span id="page-5-0"></span>**2.1. C.A 1110**

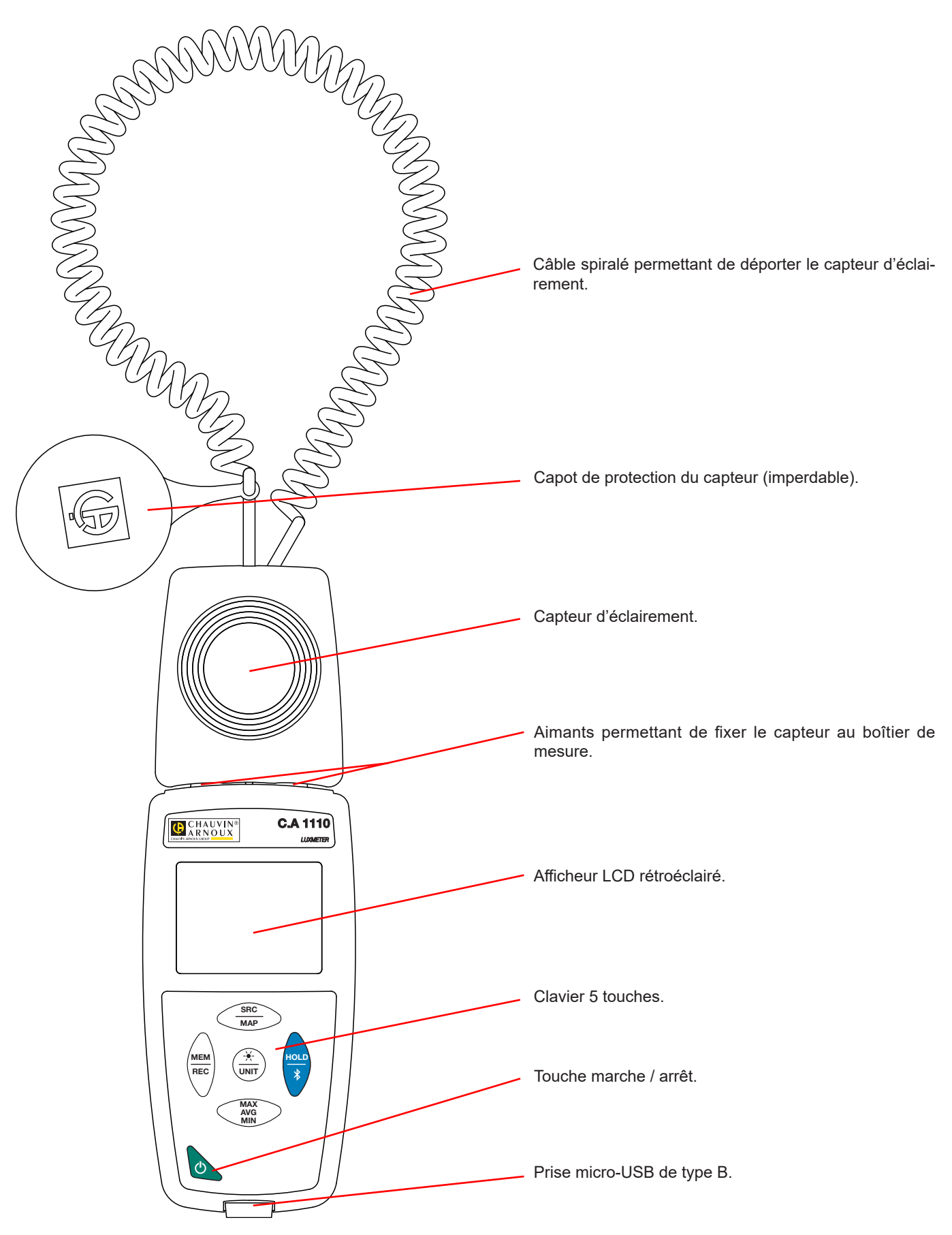

## <span id="page-6-0"></span>**2.2. FONCTIONNALITÉS DE L'APPAREIL**

Le C.A 1110 est un luxmètre. Il permet de faire des mesures d'éclairement de 0,1 à 200 000 lux, de la partie visible de la lumière, à l'exclusion des rayonnements électromagnétiques non visibles (rayons X, ultraviolets, infrarouges, hyperfréquence, radio-fréquences, audiofréquences, etc).

Il permet de contrôler des éclairements sur des plans de travail ou des lieux de circulation, suivant les recommandations de l'AFE (Association Française de l'Éclairage). Une bonne gestion de l'éclairement permet de réaliser des économies d'énergie. Il permet aussi de mesurer la diminution de l'éclairement dans le temps, dû au vieillissement des luminaires et aux poussières qui se déposent dessus. Les luminaires pourront alors être nettoyés ou remplacés avant que l'éclairement ne descende en dessous du seuil minimal autorisé. Cette maintenance préventive permet de garder un bon confort visuel.

Cet appareil est facile à utiliser. Il est doté d'une grande autonomie et il permet :

- $\Box$  d'afficher des mesures d'éclairement en lux  $(\overline{x})$  ou en foot-candles (fc),
- de relever un minimum, une moyenne et un maximum sur une période donnée,<br>■ de relever un minimum, une moyenne et un maximum pour une surface ou un lo
- de relever un minimum, une moyenne et un maximum pour une surface ou un local,
- d'enregistrer des mesures,<br>■ de communiquer avec un F
- de communiquer avec un PC via une liaison Bluetooth ou un câble USB.

Le logiciel Data Logger Transfer peut être installé sur un PC et permet de configurer les appareils et de récupérer les mesures enregistrées.

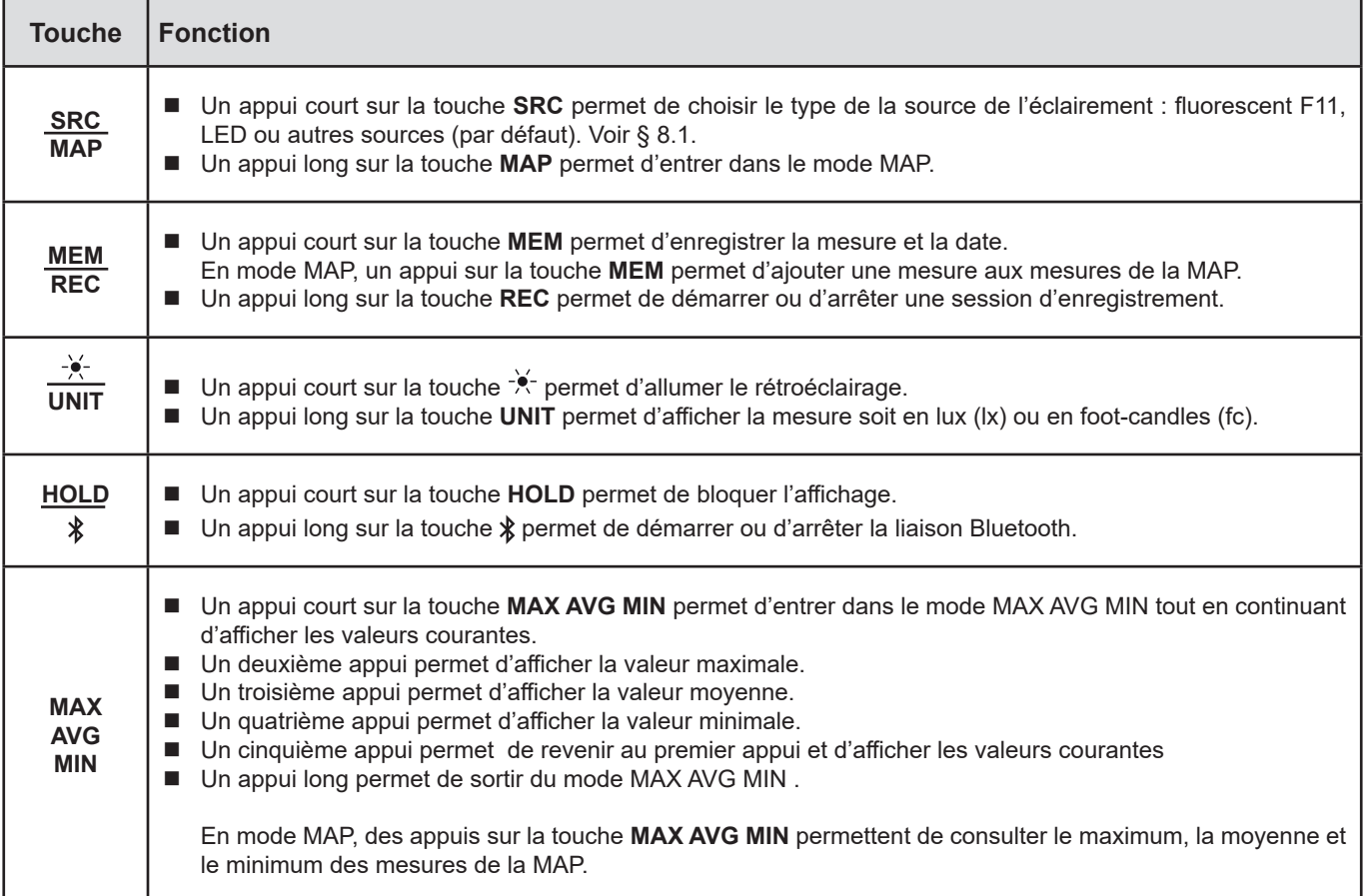

### **2.3. TOUCHES DE FONCTION**

# <span id="page-7-0"></span>**2.4. TOUCHE MARCHE / ARRÊT**

Un appui long sur la touche  $\Phi$  permet d'allumer l'appareil.

De même, un appui long sur la touche  $\mathcal O$  permet d'éteindre l'appareil. Mais il n'est pas possible d'éteindre l'appareil lorsqu'il est en mode enregistreur et qu'il est en cours d'enregistrement.

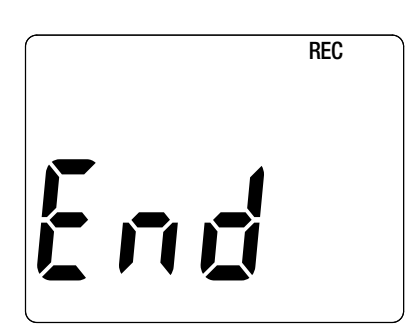

Si lors du démarrage l'appareil affiche l'écran ci-contre, c'est qu'une session d'enregistrement a été brutalement interrompue par l'extinction de l'appareil suite à une coupure d'alimentation.

Durant l'affichage de cet écran, l'appareil récupère les données enregistrées. Plus l'enregistrement est long et plus la récupération sera longue. N'interrompez pas la récupération sinon les données seront perdues.

### **2.5. AFFICHEUR**

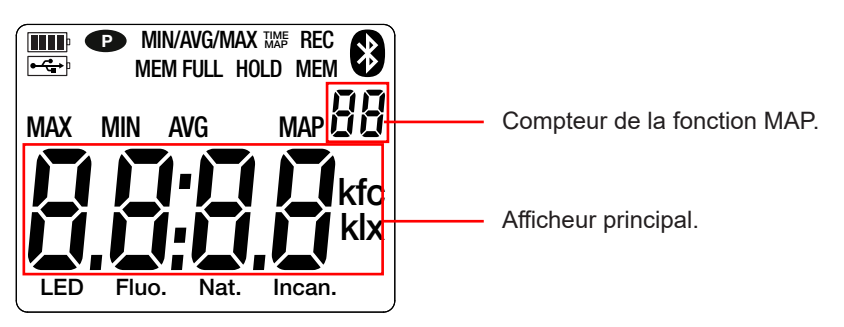

Lorsque la mesure dépasse la limite, l'appareil affiche OL.

**<sup>P</sup>** : indique que l'extinction automatique est désactivée et que l'appareil est en mode permanent. Cela se produit lorsque :

- l'appareil est en cours d'enregistrement, en mode MAX AVG MIN, en mode MAP et en HOLD;
- l'appareil est branché via le cordon USB, soit en alimentation externe, soit en communication avec un PC;
- l'appareil est en communication Bluetooth;
- ou encore lorsque l'extinction automatique est désactivée (voir § [4.5.3](#page-13-0)).

<span id="page-8-0"></span>L'appareil peut fonctionner suivant deux modes :

- en mode autonome décrit dans ce chapitre,
- en mode enregistreur où il est piloté par un PC. Ce mode est décrit dans le chapitre suivant.

### **3.1. MESURE D'ÉCLAIREMENT**

- Retirez le capot de protection sur le capteur.
- Faites un appui long sur la touche  $\mathbb O$  pour allumer l'appareil.

L'appareil affiche l'heure puis la mesure. Le réglage de l'heure se fait via le logiciel Data Logger Transfer (voir § [4\)](#page-11-1).

- Pour afficher les mesures en foot-candles (fc), faites un appui long sur la touche **UNIT**. L'appareil restera dans cette unité lors des prochains redémarrages.
- Choisissez le type de source lumineuse (voir § [8.1\)](#page-22-1) :
	- **LED** : c'est la lumière qui provient des lampes à LED.
		- **Fluo.** (fluorescente) : c'est la lumière qui provient des tubes fluorescents de type F11. Ce réglage d'améliorer la précision de la mesure pour ce type de source. Si lumière provient de tubes fluorescents dont la nature est différente ou inconnue, il est préférable de conserver le mode par défaut.
	- Autres sources : c'est la source lumineuse par défaut. Rien n'est indiqué sur l'afficheur.
- Placez le capteur sur la surface dont vous voulez connaître l'éclairement. Faites attention à ne pas fausser la mesure en vous mettant entre le capteur et la ou les sources lumineuses.

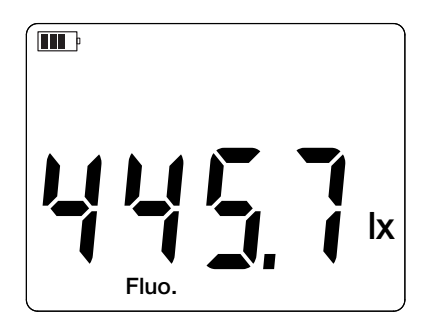

Relevez la mesure.

 $\mathbf i$ 

Le capteur n'ayant pas d'effet mémoire ni d'éblouissement, vous pouvez faire une mesure de faible éclairement juste après une mesure de très fort éclairement.

Reportez-vous à l'annexe § [8.2](#page-23-1) pour trouver les valeurs d'éclairement les plus courantes.

### **3.2. AUTRES FONCTIONS**

#### **3.2.1. FONCTION HOLD**

Un appui sur la touche **HOLD** permet de bloquer l'affichage. Un deuxième appui permet de le débloquer.

#### **3.2.2. FONCTION MAX AVG MIN**

La fonction MAX AVG MIN permet de surveiller l'évolution de l'éclairement au cours du temps.

Un appui sur la touche **MAX AVG MIN** permet d'entrer dans la fonction et de commencer l'enregistrement des extremums et le calcul de la moyenne.

Appuyez une deuxième fois sur la touche **MAX AVG MIN** et l'appareil affiche le maximum. Une troisième fois et l'appareil affiche la moyenne. Une quatrième fois et l'appareil affiche le minimum. Une cinquième fois et il revient à la valeur courante.

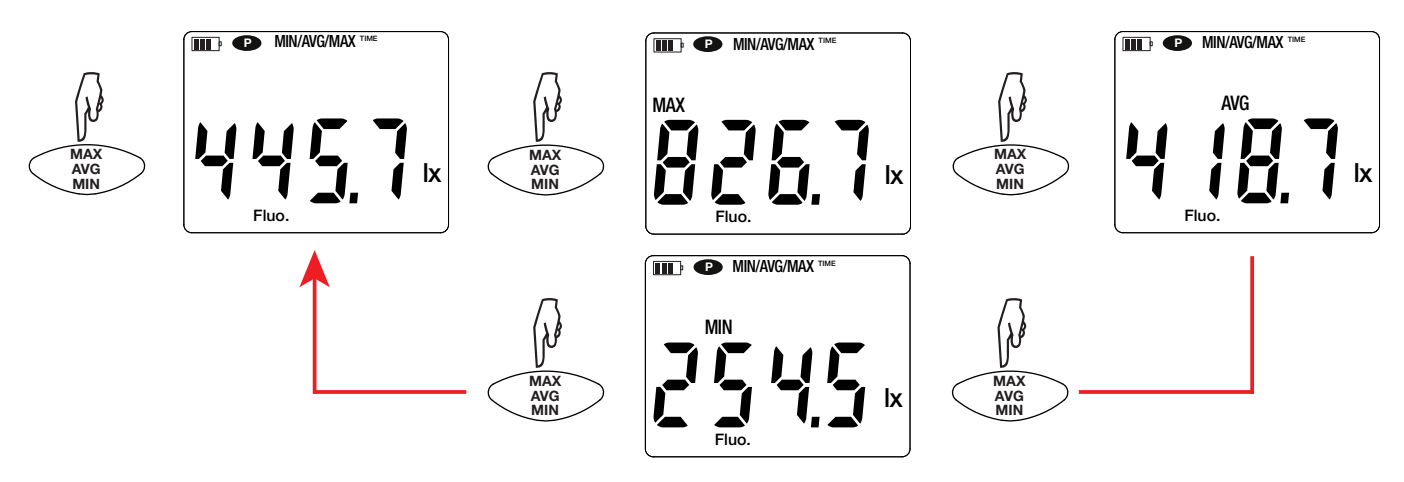

Pour sortir du mode MAX AVG MIN, faites un appui long sur la touche **MAX AVG MIN**.

#### **3.2.3. FONCTION MAP**

La fonction MAP permet d'établir une cartographie de l'éclairement pour une surface ou un local.

Un appui long sur la touche **MAP** permet d'entrer dans la fonction. Le compteur du nombre de point d'enregistrement est à zéro.

Tracez la cartographie du local et repérez les points de mesure.

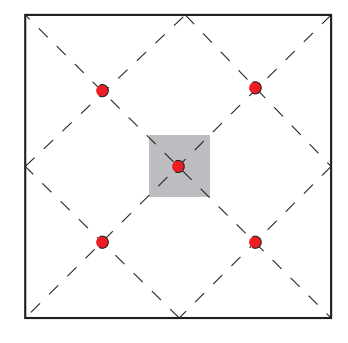

Voici un exemple de 2 locaux. Les représentent les luminaires. Les  $\bullet$  représentent les points de mesure.

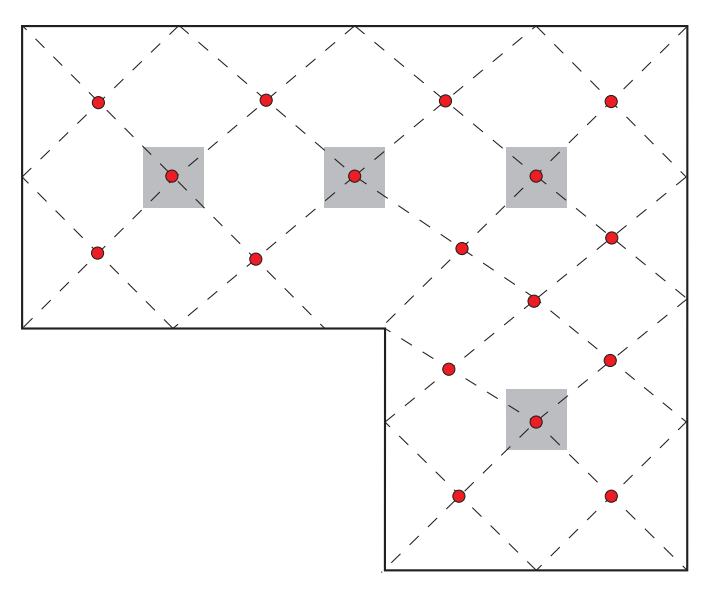

Reportez-vous au § 4.4 de la norme NF EN 12464-1 pour établir une cartographie conforme au bon usage.

Placez le capteur sur le premier point de mesure et appuyez sur la touche MEM pour entrer la valeur en mémoire. Le compteur s'incrémente.

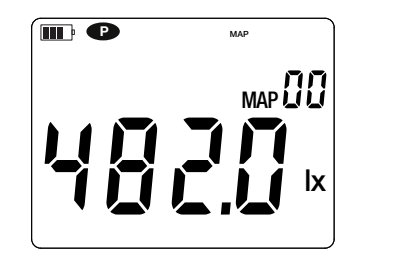

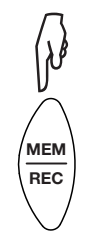

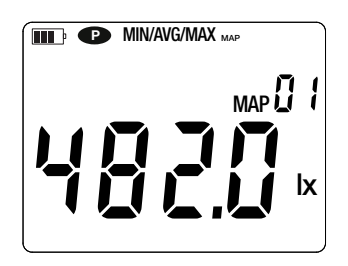

Procédez ainsi pour chacun des points de la cartographie.

Lorsque tous les points sont rentrés, vous pouvez consulter le maximum, la moyenne et le minimum des valeurs entrées. Pour cela, appuyez sur la touche **MAX AVG MIN** 3 fois.

Pour sortir du mode MAP, faites un appui long sur la touche **MAP**.

<span id="page-10-0"></span>A chaque mesure de cartographie, un fichier est créé avec l'ensemble des points de mesure. Ce fichier peut ensuite être récupéré pour analyse.

#### **3.3. ENREGISTREMENT DES MESURES**

- Un appui court sur la touche **MEM** permet d'enregistrer la mesure et la date.
- Un appui long sur la touche **REC** permet de démarrer ou d'arrêter une session d'enregistrement.

Pour voir les enregistrements, il faut utiliser un PC et installer le logiciel Data Logger Transfer (voir § [4\)](#page-11-1).

### **3.4. ERREURS**

L'appareil détecte les erreurs et les affiche sous la forme Er.XX. Les principales erreurs sont les suivantes :

- Er.01 : Panne matérielle détectée. L'appareil doit être envoyé en réparation.
- Er.02 : Erreur sur la mémoire interne. Formatez-la à l'aide de Windows.
- Er.03 : Panne matérielle détectée. L'appareil doit être envoyé en réparation.
- Er.04 : Problème de communication entre l'appareil et le PC, le smartphone ou la tablette. Éteignez et rallumez l'appareil et réinitialisez la communication avec le PC, le smartphone ou la tablette.
- Er.05 : Problème survenu lors de l'activation du Bluetooth. Contactez votre revendeur.
- Er.10 : L'ajustage de l'appareil n'a pas été fait ou n'est pas conforme. L'appareil doit être retourné au service après vente.
- Er.11 : La mise à jour du logiciel interne n'est pas compatible avec l'appareil (le logiciel est celui d'un autre appareil de la gamme). Mettez le bon logiciel interne dans votre appareil.
- Er.12 : La mise à jour du logiciel interne n'est pas compatible avec les cartes électroniques dans l'appareil. Remettez le logiciel interne précédent dans votre appareil.
- Er.13 : Erreur de programmation d'enregistrement. Vérifiez que l'heure de l'appareil et l'heure de du logiciel Data Logger Transfer sont les mêmes.

<span id="page-11-1"></span><span id="page-11-0"></span>L'appareil peut fonctionner suivant deux modes :

- en mode autonome. Ce mode est décrit dans le chapitre précédent.
- en mode enregistreur où il est piloté par un PC. Ce mode est décrit ci-dessous.

### **4.1. CONNEXION**

L'appareil possède 2 modes de communication :

- une liaison USB via un cordon USB-micro USB à utiliser avec un PC et le logiciel Data Logger Transfer,
- une liaison sans fil Bluetooth 4.0 low energy à utiliser avec un smartphone ou une tablette et l'application CA Environmental loggers.

### **4.2. OBTENIR LE LOGICIEL DATA LOGGER TRANSFER**

Rendez-vous sur notre site Internet pour télécharger la dernière version du logiciel d'application : [www.chauvin-arnoux.com](http://www.chauvin-arnoux.com
)

Allez dans l'onglet **Support**, puis **Télécharger nos logiciels**. Effectuez ensuite une recherche avec le nom de votre appareil.

Téléchargez le logiciel puis installez-le sur votre PC.

 $\mathbf i$ Vous devez disposer des droits administrateur sur votre PC pour installer le logiciel Data Logger Transfer.

#### **Configuration minimale de l'ordinateur :**

- Windows 7 (32/64 bits)
- 2 Go de RAM

 $\mathbf i$ 

200 Mo d'espace disque

Windows® est une marque déposée de Microsoft®.

Ne connectez pas l'appareil au PC avant d'avoir installé le logiciel Data Logger Transfer.

### **4.3. LIAISON USB**

Faites un appui long sur la touche  $\mathcal O$  pour allumer l'appareil.

Une fois le logiciel Data Logger Transfer installé, branchez l'appareil sur le PC.

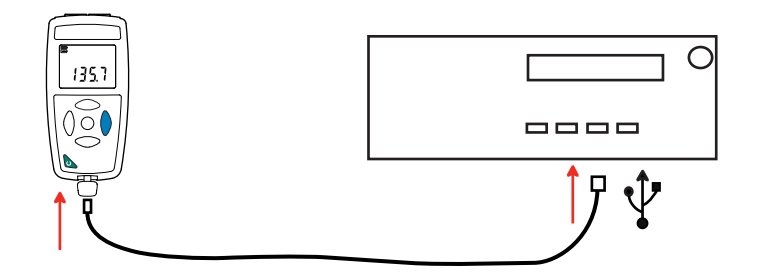

Il est considéré comme une clef USB et vous pouvez accédez à son contenu. Mais pour lire les enregistrements, vous devez utiliser le logiciel Data Logger Transfer.

<span id="page-12-0"></span>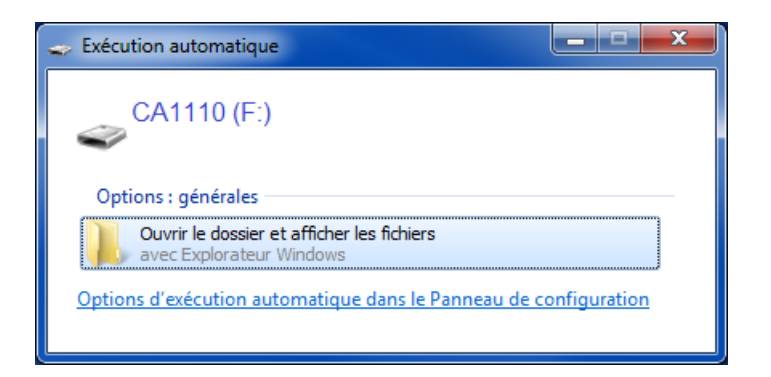

## **4.4. LIAISON BLUETOOTH**

 $\mathbf i$ 

 $\mathbf{ii}$ 

L'appareil possède une liaison Bluetooth 4.0 low energy qui ne nécessite pas d'appairage.

 Activez le Bluetooth sur votre PC. Si votre PC n'a pas de liaison Bluetooth, vous pouvez lui ajouter une carte ou un adaptateur Bluetooth à brancher sur un port USB (voir § [1.2\)](#page-3-1).

Windows 7 ne prenant pas en charge le Bluetooth low energy, il faut utiliser un adaptateur USB/Bluetooth spécifique (voir § [1.2](#page-3-1)).

- Allumez l'appareil en effectuant un appui long sur la touche  $\bigcirc$  puis activez la liaison Bluetooth en effectuant un appui long sur la touche  $\frac{1}{2}$ . Et le symbole  $\frac{1}{2}$  s'affiche.
- L'appareil est alors prêt à communiquer avec le PC.

### <span id="page-12-1"></span>**4.5. LOGICIEL DATA LOGGER TRANSFER**

Une fois l'appareil connecté au PC, soit par USB, soit par Bluetooth, ouvrez le logiciel Data Logger Transfer.

Pour des informations contextuelles sur l'utilisation du logiciel Data Logger Transfer, reportez-vous au menu **Aide.**

#### **4.5.1. CONNEXION DE L'APPAREIL**

- Pour connecter un appareil, faites **Ajouter un appareil**, puis choisissez le type de connexion (USB ou Bluetooth).
- Une fenêtre s'ouvre avec la liste de tous les appareils connectés au PC. Le nom de l'appareil sera formé du modèle de l'appareil et du numéro de garantie : CA1110 - 123456ABC Vous pouvez personnaliser votre appareil en lui ajoutant un nom et un emplacement, en cliquant sur  $\mathbb X$  ou  $\Box$
- Choisissez votre appareil dans la liste. Le logiciel vous affiche alors toutes les informations sur l'appareil et ses mesures en cours.

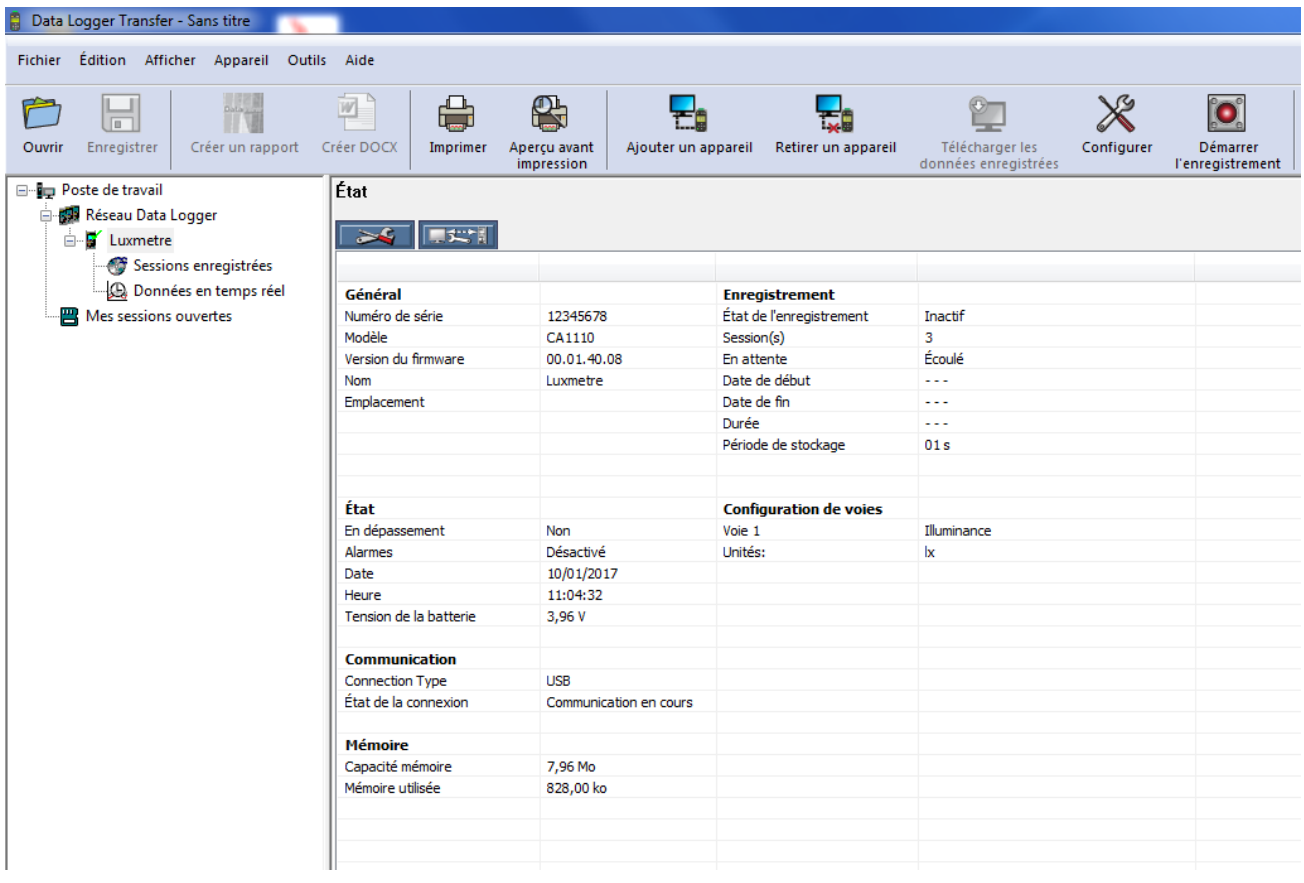

#### **4.5.2. DATE ET HEURE**

Le menu **Appareil** vous permet de régler la date et l'heure de votre appareil. Il n'est pas possible de les modifier durant un enregistrement ou si un enregistrement est programmé. En cliquant sur  $\chi$ , vous pouvez choisir les formats d'affichage de la date et de l'heure.

#### <span id="page-13-0"></span>**4.5.3. EXTINCTION AUTOMATIQUE**

Par défaut, l'appareil s'éteint automatiquement au bout de 3 minutes de fonctionnement sans que l'utilisateur ne manifeste sa présence en appuyant sur une touche. En cliquant sur  $\mathbb{X}$ , vous pouvez modifier cette valeur à 3, 10 ou 15 minutes.

Il est possible de supprimer cette extinction automatique et l'appareil affiche alors le symbole **<sup>P</sup>** .

#### **4.5.4. ENREGISTREMENTS PROGRAMMÉS**

En cliquant sur **Q**, vous pouvez programmer un enregistrement. Donnez un nom à la session d'enregistrement. Puis entrez une date de début et une date de fin ou une durée. La durée maximale d'un enregistrement dépend de la taille de la mémoire disponible.

Choisissez une période d'échantillonnage. Les valeurs possibles sont : 1 s, 2 s, 5 s, 10 s, 20 s, 30 s, 1 min, 2 min, 5 min, 10 min, 15 min, 30 min et 1 heure. Plus la période d'échantillonnage est petite et plus le fichier d'enregistrement sera volumineux.

Avant et après l'enregistrement, si l'appareil est allumé, la période d'échantillonnage sera celle du mode autonome (1s).

Si l'appareil est éteint au moment du début de l'enregistrement, il se rallumera tout seul. Puis il affichera la mesure et la rafraîchira à chaque période d'échantillonnage.

i.

Avant de lancer un enregistrement, assurez-vous que l'autonomie des piles est suffisante ou alors branchez l'appareil sur une alimentation externe sur une prise murale avec un cordon micro USB.

#### **4.5.5. AFFICHAGE**

En cliquant sur  $\mathbb X$ , puis en allant dans l'onglet **Luxmètre**, vous pouvez modifier l'affichage des mesures sur l'appareil comme en appuyant sur la touche **SRC** ou sur la touche **UNIT**.

#### **4.5.6. LECTURE DES ENREGISTREMENTS**

Le logiciel Data Logger Transfer permet de relire les enregistrements effectués. Cliquez sur **Sessions enregistrées** sous le nom de votre appareil pour obtenir la liste des enregistrements.

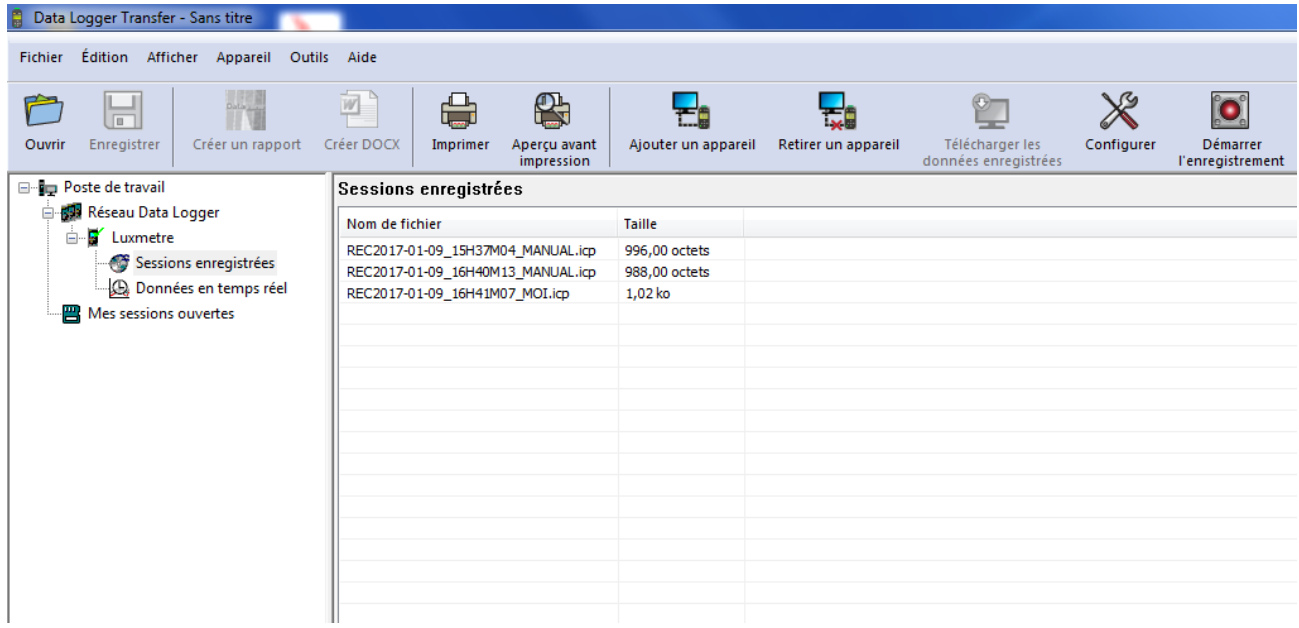

#### **4.5.7. EXPORTATION DES ENREGISTREMENTS**

Une fois la liste des enregistrements affichées, choisissez celui que vous voulez exportez puis transformez-le en document texte (docx) ou en tableur (xlsx), afin de pouvoir les exploiter sous forme de rapports ou de courbes.

Il est aussi possible d'exporter les données vers le logiciel d'application Dataview (voir § [1.2\)](#page-3-1).

#### **4.5.8. MODE TEMPS RÉEL**

 $\overline{\mathbf{h}}$ 

Cliquez sur **Données en temps réel** sous le nom de votre appareil pour voir les mesures effectuées sur l'appareil au fur et à mesure qu'il les fait.

#### **4.5.9. FORMATAGE DE LA MÉMOIRE DE L'APPAREIL**

La mémoire interne de l'appareil est déjà formatée. Mais en cas de problème (impossibilité de lecture ou d'écriture), il peut être nécessaire de la reformater (sous Windows).

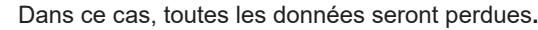

### <span id="page-15-0"></span>**5.1. CONDITIONS DE RÉFÉRENCE**

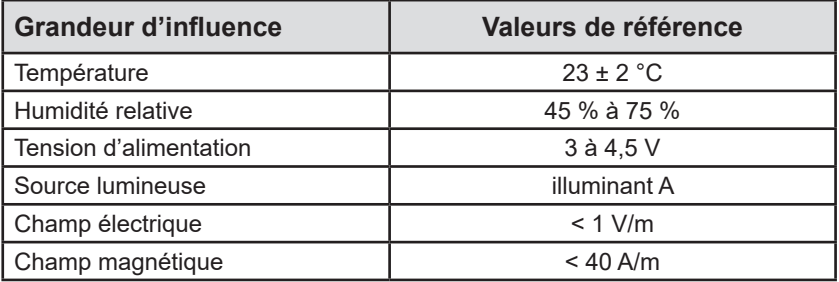

L'incertitude intrinsèque est l'erreur définie dans les conditions de référence.

# **5.2. CARACTÉRISTIQUES OPTIQUES**

Le capteur d'éclairement est une photodiode au silicium (SI) dont la réponse spectrale est corrigée par un filtre optique. La réponse directionnelle est assurée par une lentille diffusante.

Le C.A 1110 est un luxmètre de classe C suivant la norme NF C 42-710.

#### **5.2.1. MESURES D'ÉCLAIREMENT**

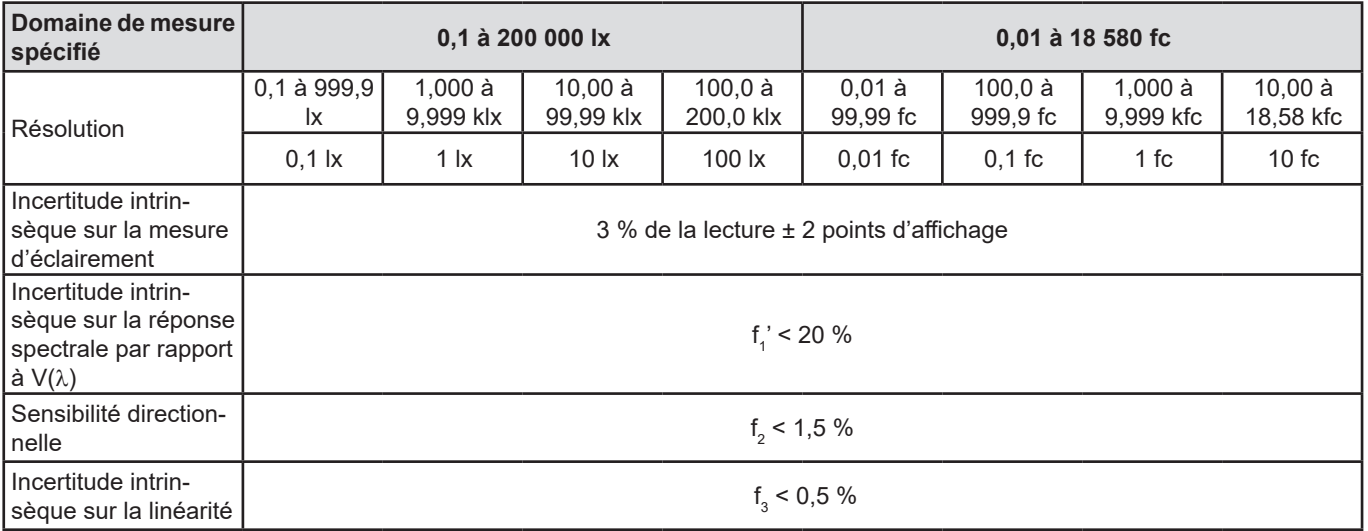

#### **5.2.2. AUTRES**

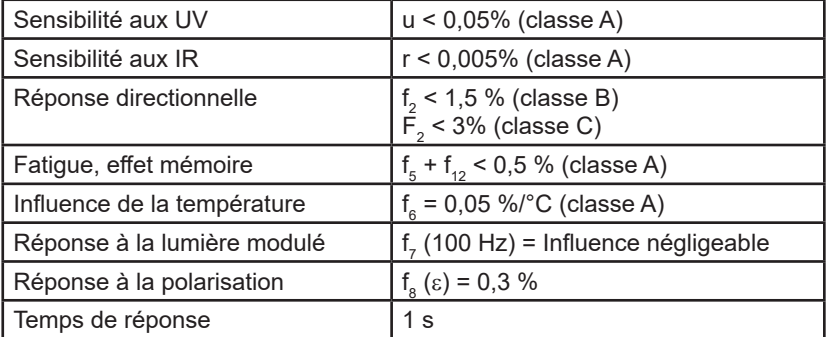

#### **5.2.3. COURBE DE RÉPONSE SPECTRALE V(** $\lambda$ **),**

La lumière que nous voyons est un rayonnement électromagnétique dont la longueur d'onde est comprise entre 380 nm et 780 nm.

La courbe de réponse de l'oeil en fonction de la longueur d'onde a été déterminée par la CEI (Commission Internationale de l'Éclairage). C'est la courbe V( $\lambda$ ), ou courbe de l'efficacité lumineuse relative spectrale pour la vision photopique (vision diurne).

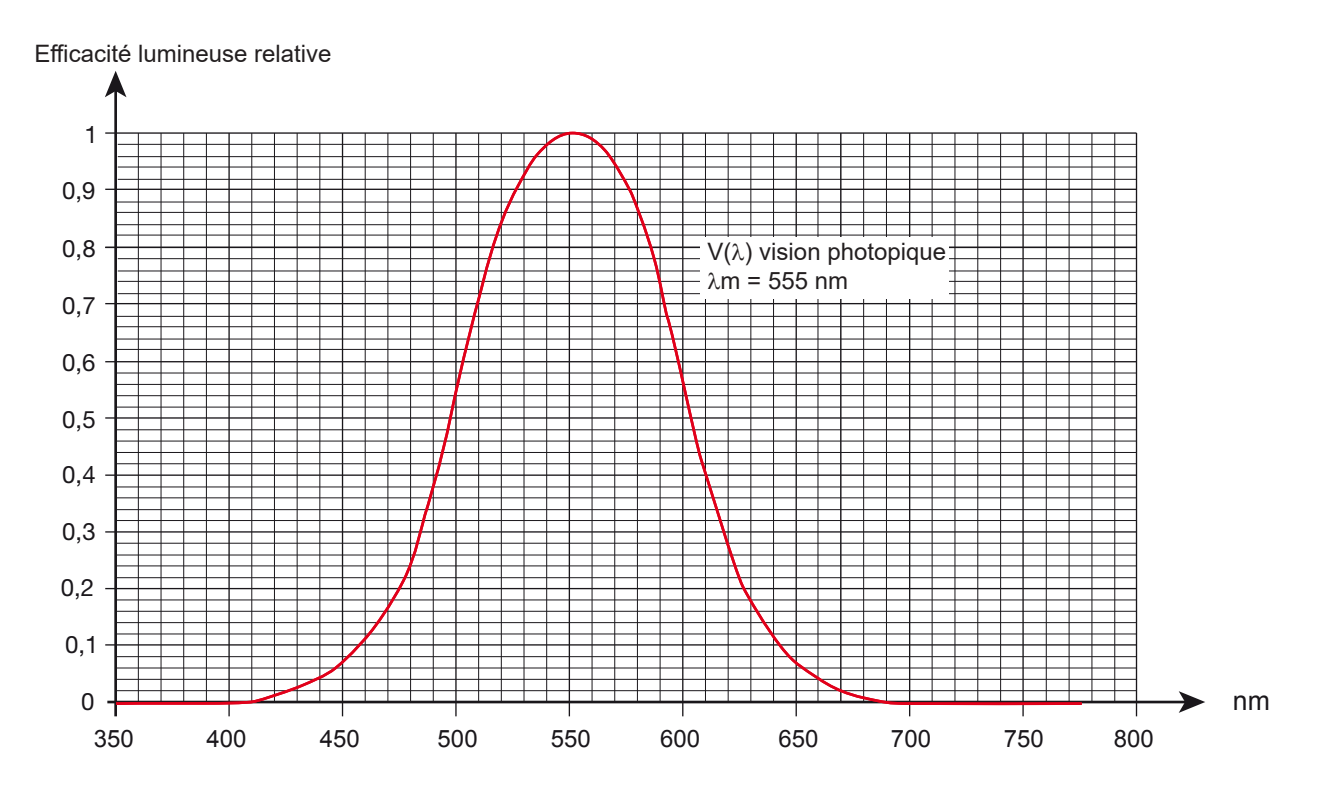

L'erreur sur la réponse spectrale du capteur est égale à la surface des différences entre la courbe  $V(\lambda)$  et la courbe du capteur.

#### **5.2.4. VARIATION SELON LE TYPE DE SOURCE LUMINEUSE**

Le C.A 1110 dispose de 3 compensations de mesure :

- l'illuminant A (par défaut).
- $\blacksquare$  LED à 4000° $\ddot{\text{K}}$
- Fluorescente de type F11

La compensation LED est prévue pour effectuer des mesures sur des LED à 4000°K. L'incertitude intrinsèque est alors de 4%. Si cette compensation est utilisée pour d'autres LED, l'erreur intrinsèque est augmentée comme indiquée dans la tableau ci-dessous.

La compensation FLUO est prévue pour effectuer des mesures sur des sources fluorescentes de type F11. L'incertitude intrinsèque est alors de 4%. Si cette compensation est utilisée pour d'autres sources fluorescentes, l'erreur intrinsèque est augmentée comme indiquée dans la tableau ci-dessous.

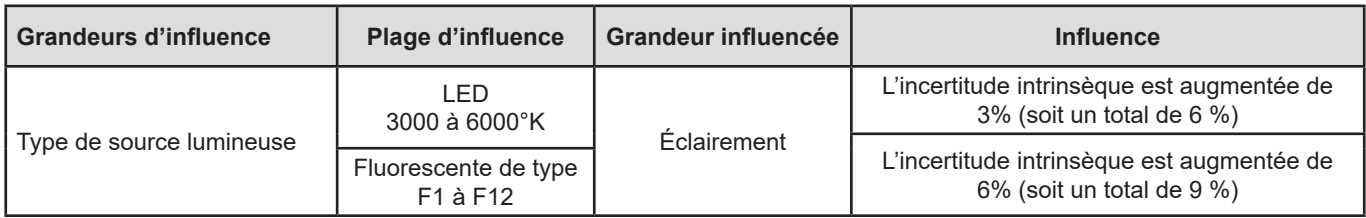

Reportez-vous au § [8.1](#page-22-1) pour les courbes des illuminants.

### <span id="page-17-0"></span>**5.3. MÉMOIRE**

La taille de la mémoire flash contenant les enregistrements est de 8 Mo.

Cette capacité permet d'enregistrer un million de mesures. A chaque mesure, l'éclairement est enregistré avec la date, l'heure et l'unité.

### **5.4. USB**

Protocole : USB Mass Storage Vitesse de transmission maximale : 12 Mbit/s Connecteur micro-USB de type B

#### **5.5. BLUETOOTH**

Bluetooth 4.0 BLE Portée de 10 m en typique et jusqu'à 30 m en ligne de mire. Puissance de sortie : +0 à -23 dBm Sensibilité nominale : -93 dBm Taux de transfert maximal : 10 kbits/s Consommation moyenne : 3,3 µA à 3,3 V.

### **5.6. ALIMENTATION**

L'appareil est alimenté par 3 piles 1,5 V alcalines de type LR6 ou AA. Il est possible de remplacer les piles par des accumulateurs rechargeables NIMH de même taille. Mais les accumulateurs rechargeables, même bien chargés n'atteindront pas la tension des piles et l'autonomie indiquée sera **III** ou **II**.

La plage de tension assurant un fonctionnement correct est de 3 à 4,5 V pour les piles et 3,6 V pour les accumulateurs rechargeables.

En dessous de 3 V, l'appareil ne fait plus de mesure et affiche BAt.

L'autonomie avec des piles (connexion Bluetooth désactivée) est de :

- en mode autonome : 500 h
- en mode enregistreur : 3 ans avec une mesure toutes les 15 minutes.

L'appareil peut aussi être alimenté via un cordon USB - micro USB, branché soit sur un PC soit sur une prise murale via un adaptateur secteur.

![](_page_17_Picture_15.jpeg)

### **5.7. CONDITIONS D'ENVIRONNEMENT**

Utilisation à l'intérieur et à l'extérieur.

![](_page_17_Picture_145.jpeg)

ent -10 à 60 °C et 10 à 90 %HR hors condensation -20 à +70 °C et 10 à 95 %HR hors condensation, sans les piles  $<$  2000 m, et 10 000 m en stockage.<br>2

# <span id="page-18-0"></span>**5.8. CARACTÉRISTIQUES MÉCANIQUES**

![](_page_18_Picture_55.jpeg)

### **5.9. CONFORMITÉ AUX NORMES INTERNATIONALES**

L'appareil est conforme selon IEC/EN 61010-2-030 ou BS EN 61010-2-030.

# **5.10. COMPATIBILITÉ ÉLECTROMAGNÉTIQUE (CEM)**

L'appareil est conforme selon la norme IEC/EN 61326-1 ou BS EN 61326-1.

<span id="page-19-0"></span>

 $\mathbf i$ 

**Excepté les piles, l'appareil ne comporte aucune pièce susceptible d'être remplacée par un personnel non formé et non agréé. Toute intervention non agréée ou tout remplacement de pièce par des équivalences risque de compromettre gravement la sécurité.** 

## **6.1. NETTOYAGE**

Pour conserver une bonne qualité de mesure, le capteur doit rester parfaitement propre**.**

Éteignez l'appareil.

Utilisez un chiffon doux, légèrement imbibé d'eau savonneuse. Rincez avec un chiffon humide et séchez rapidement avec un chiffon sec ou de l'air pulsé. N'utilisez pas d'alcool, de solvant ou d'hydrocarbure.

### **6.2. ENTRETIEN**

- Placez le capot de protection sur le capteur lorsque l'appareil n'est pas utilisé afin de protéger le capteur contre les chocs et les salissures.
- Stockez l'appareil dans un endroit sec et à température constante.

### **6.3. REMPLACEMENT DES PILES**

Le symbole **IIII** indique la capacité restante des piles. Lorsque le symbole  $\Box$  est vide, il faut remplacer toutes les piles.

- Déconnectez tout branchement de l'appareil et éteignez-le.
- Reportez-vous au § [1.4](#page-4-1) pour procéder au remplacement.

![](_page_19_Picture_14.jpeg)

Les piles et les accumulateurs usagés ne doivent pas être traités comme des déchets ménagers. Rapportez-les au point de collecte approprié pour le recyclage.

# **6.4. MISE À JOUR DU LOGICIEL EMBARQUÉ**

Dans un souci constant de fournir le meilleur service possible en termes de performances et d'évolutions techniques, Chauvin-Arnoux vous offre la possibilité de mettre à jour le logiciel intégré à cet appareil en téléchargeant gratuitement la nouvelle version disponible sur notre site Internet.

Rendez-vous sur notre site : [www.chauvin-arnoux.com](http://www.chauvin-arnoux.com) Puis allez dans la rubrique «Support» puis «Télécharger nos logiciels» puis «C.A 1110».

![](_page_19_Picture_19.jpeg)

La mise à jour du logiciel embarqué peut entraîner une remise à zéro de la configuration et la perte des données enregistrées. Par précaution, sauvegardez les données en mémoire sur un PC avant de procéder à la mise à jour du logiciel embarqué.

#### **Procédure de mise à jour du logiciel embarqué**

 Une fois le fichier .bin téléchargé depuis notre site Internet, maintenez la touche **MEM** appuyée puis démarrez l'appareil en effectuant un appui sur la touche  $\mathbf{\Theta}$ . L'appareil affiche BOOT.

![](_page_20_Picture_2.jpeg)

- Relâchez les touches et l'appareil affiche COPY indiquant ainsi qu'il est prêt à recevoir le nouveau logiciel.
- Connectez l'appareil à votre PC à l'aide du cordon USB fourni.

![](_page_20_Figure_5.jpeg)

- Copiez le fichier .bin sur l'appareil, comme s'il s'agissait d'une clef USB.
- Une fois la copie terminée, appuyez sur la touche **MEM** et l'appareil affiche LOAD, indiquant que le logiciel est en cours d'installation.

![](_page_20_Figure_8.jpeg)

- Lorsque l'installation est terminée, l'appareil affiche PASS ou FAIL selon qu'elle soit réussie ou non. En cas d'échec, téléchargez à nouveau le logiciel et recommencez la procédure.
- Puis l'appareil redémarre normalement.

i

Après la mise à jour du logiciel interne, il peut être nécessaire de reconfigurer l'appareil, voir § [4.5](#page-12-1).

# **7. GARANTIE**

<span id="page-21-0"></span>Notre garantie s'exerce, sauf stipulation expresse, pendant **24 mois** après la date de mise à disposition du matériel. L'extrait de nos Conditions Générales de Vente est disponible sur notre site Internet. [www.chauvin-arnoux.com/fr/conditions-generales-de-vente](http://www.chauvin-arnoux.com/fr/conditions-generales-de-vente)

La garantie ne s'applique pas suite à :

- une utilisation inappropriée de l'équipement ou à une utilisation avec un matériel incompatible ;
- des modifications apportées à l'équipement sans l'autorisation explicite du service technique du fabricant ;
- des travaux effectués sur l'appareil par une personne non agréée par le fabricant ;
- une adaptation à une application particulière, non prévue par la définition du matériel ou non indiquée dans la notice de fonctionnement ;
- des dommages dus à des chocs, chutes ou inondations.

### <span id="page-22-1"></span><span id="page-22-0"></span>**8.1. ILLUMINANTS**

L'appareil prend en charge 3 types de source de l'éclairement :

- naturel ou incandescent, c'est l'illuminant A défini par la norme NF C 42-710
- les tubes fluorescent à 3 bandes étroites ou F11
- $\blacksquare$  les LED à 4000°K.

#### **8.1.1. COURBE DE L'ILLUMINANT A**

Distribution spectrale normalisée

![](_page_22_Figure_8.jpeg)

#### **8.1.2. COURBE DE L'ILLUMINANT FLUO (F11)**

Distribution spectrale normalisée

![](_page_22_Figure_11.jpeg)

**23**

#### <span id="page-23-0"></span>**8.1.3. COURBE DE L'ILLUMINANT LED**

Distribution spectrale normalisée

![](_page_23_Figure_2.jpeg)

# <span id="page-23-1"></span>**8.2. VALEURS D'ÉCLAIREMENT**

![](_page_23_Picture_124.jpeg)

# 

![](_page_25_Picture_1.jpeg)

### **FRANCE Chauvin Arnoux**

12-16 rue Sarah Bernhardt 92600 Asnières-sur-Seine Tél : +33 1 44 85 44 85 Fax : +33 1 46 27 73 89 [info@chauvin-arnoux.com](mailto:info%40chauvin-arnoux.com?subject=) [www.chauvin-arnoux.com](http://www.chauvin-arnoux.com)

#### **INTERNATIONAL Chauvin Arnoux**

Tél : +33 1 44 85 44 38 Fax : +33 1 46 27 95 69

### **Our international contacts**

www.chauvin-arnoux.com/contacts

![](_page_25_Picture_8.jpeg)